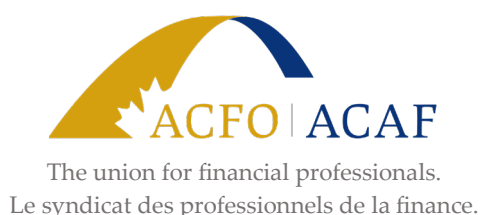

## **Comment mettre votre profil à jour dans le portail des membres de l'ACFO-ACAF**

- 1. Connectez-vous au portail des membres de l'ACFO-ACAF au [https://my.acfo-acaf.com/.](https://my.acfo-acaf.com/)
- 2. Dans la partie gauche de votre écran, cliquez sur « Mettre à jour mes informations ».
- 3. Vérifiez que toutes les informations fournies sont à jour.
- 4. Cliquez sur « soumettre » pour sauvegarder tout changement.
- 5. Dans le menu « Changements à apporter » dans le haut de la page, cliquez sur « Mise à jour de l'adresse de courriel ».
- 6. Assurez-vous que l'adresse de courriel indiquée comme « adresse de courriel principale » est bien celle à laquelle vous souhaitez recevoir les communications de l'ACFO-ACAF.
	- a. Nous vous recommandons d'utiliser votre adresse de courriel personnelle comme adresse de courriel principale afin d'éviter que nos messages ne soient bloqués par les filtres antipourriels de l'employeur et de continuer à recevoir les communications de l'ACFO-ACAF lorsque vous êtes en congé.
	- b. Cliquez sur « Indiquez comme adresse de courriel principale » à côté de l'adresse de courriel personnelle que vous souhaitez utiliser par défaut si elle n'est pas déjà sélectionnée.
- 7. Cliquez sur « soumettre » pour sauvegarder tout changement.